## **Uživatelská příručka**

*Minikamera pro Android*

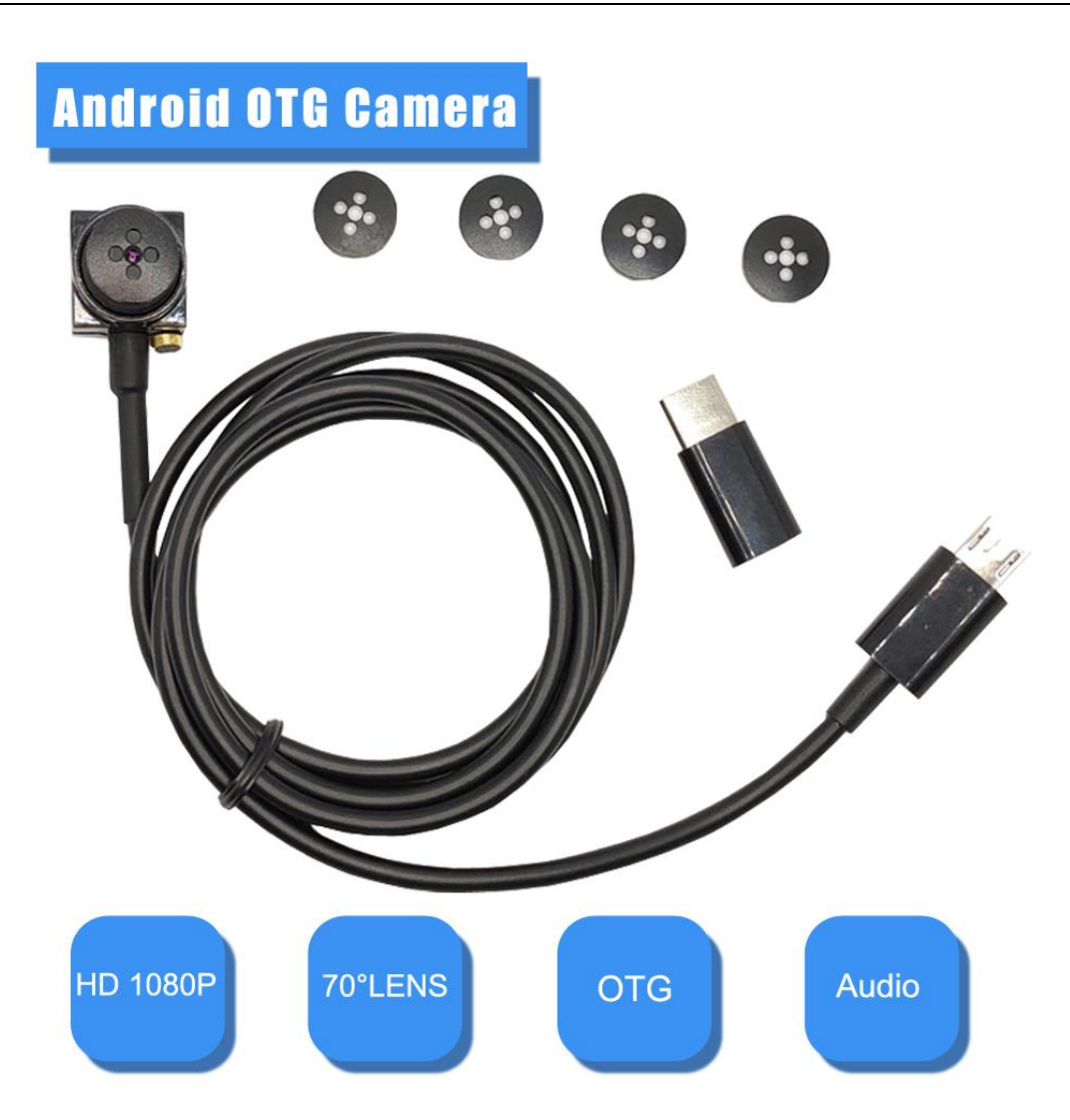

## **Rychlý průvodce**

1) V aplikaci Google play market vyhledejte aplikaci "**CameraFi" či CameraFi life** a nainstalujte ji.

2) Po úspěšném nainstalování aplikace, připojte zařízení pomocí USB kabelu ke svému mobilnímu telefonu a zapněte aplikaci.

3) Povolte v aplikaci přístup k USB zařízení a také nahrávání zvuku ze zařízení.

4) Nyní můžete pořizovat video nahrávky či foto snímky, které se následně automaticky uloží do galerie vašeho mobilního telefonu, pro zpětné přehrání.

## 1. Připojení k aplikaci "CameraFi"

1) V aplikaci Google play market vyhledejte aplikaci "CameraFi" a nainstalujte ji,

2) Po úspěšném nainstalování aplikace, připojte zařízení pomocí přiloženého USB kabelu ke svému mobilnímu telefonu a zapněte aplikaci

3) Povolte v aplikaci přístup k USB zařízení a také nahrávání zvuku ze zařízení. Pozn: Ovládání přístroje se může v závislosti na jednotlivých sériích drobně lišit. Přístroj používejte v souladu s platnými právními předpisy. Dodavatel nenese žádnou odpovědnost za použití přístroje v rozporu s těmito předpisy.

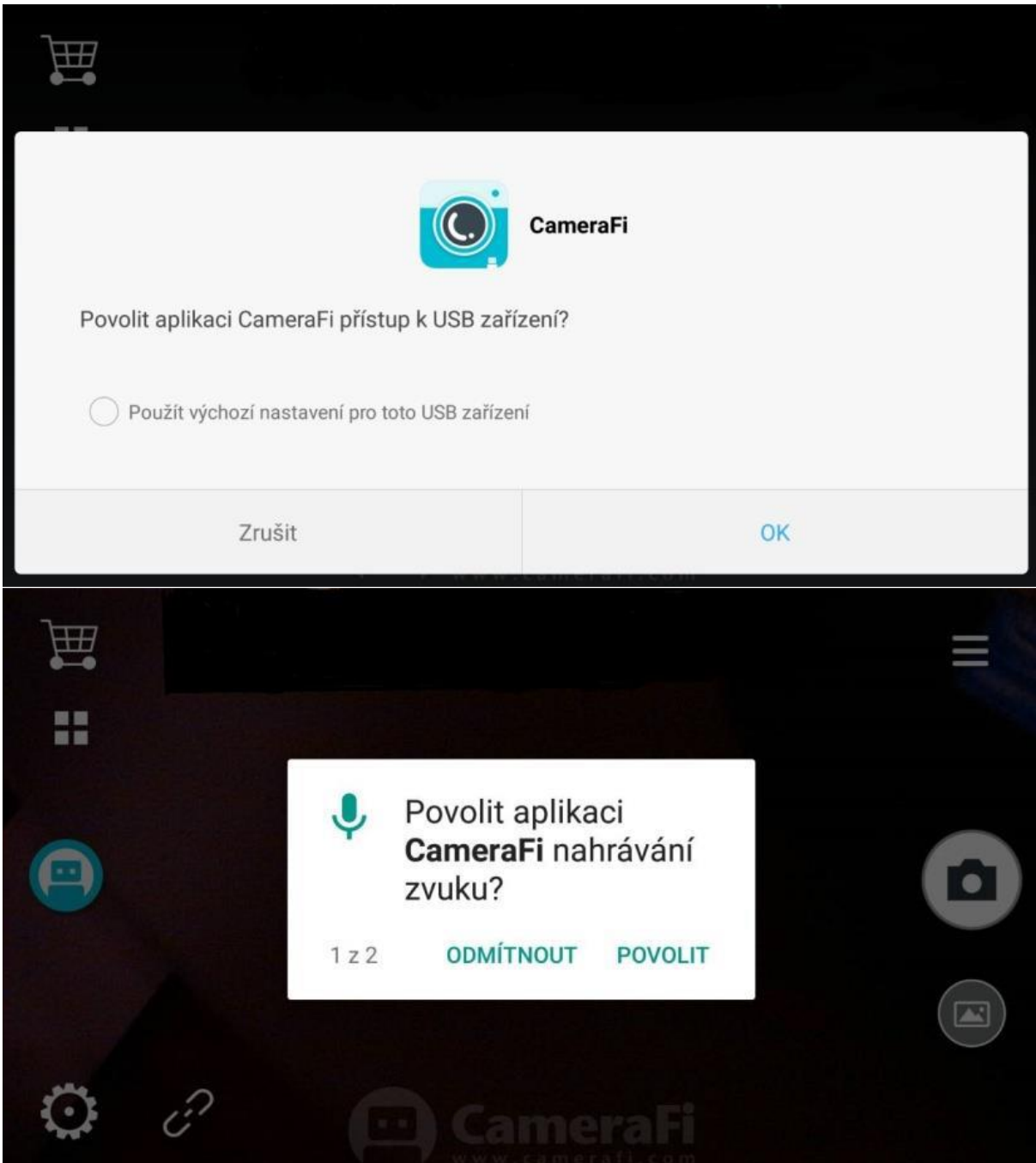

Nyní můžete pořizovat video nahrávky či foto snímky, které se následně automaticky uloží do galerie vašeho mobilního telefonu, pro zpětné přehrání.

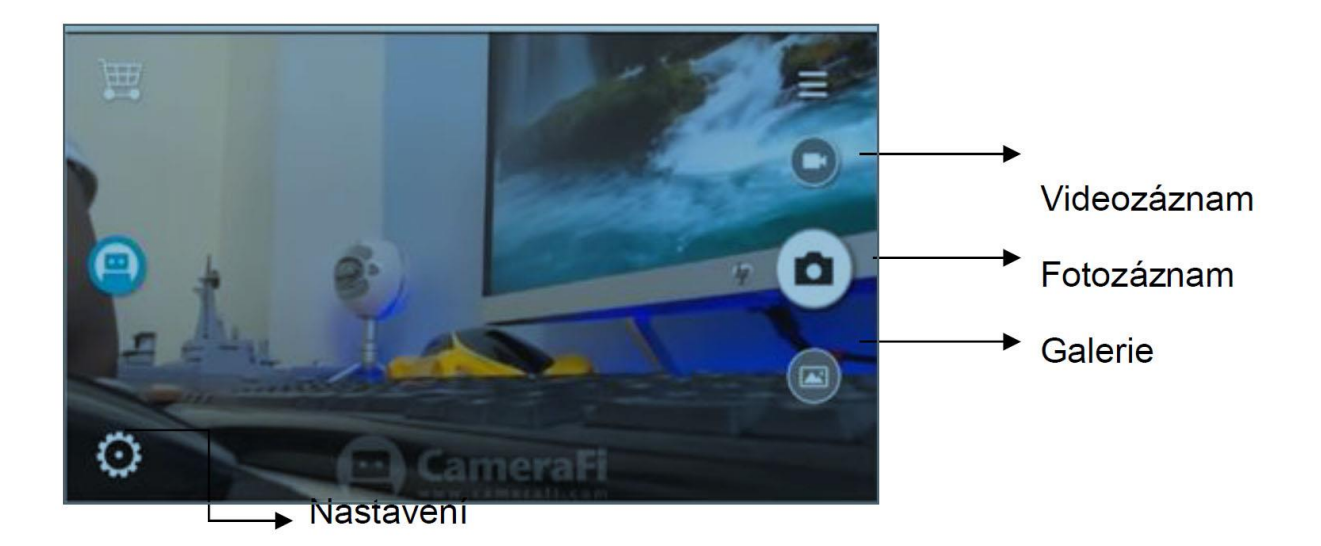

2. **Nastavení aplikace** 

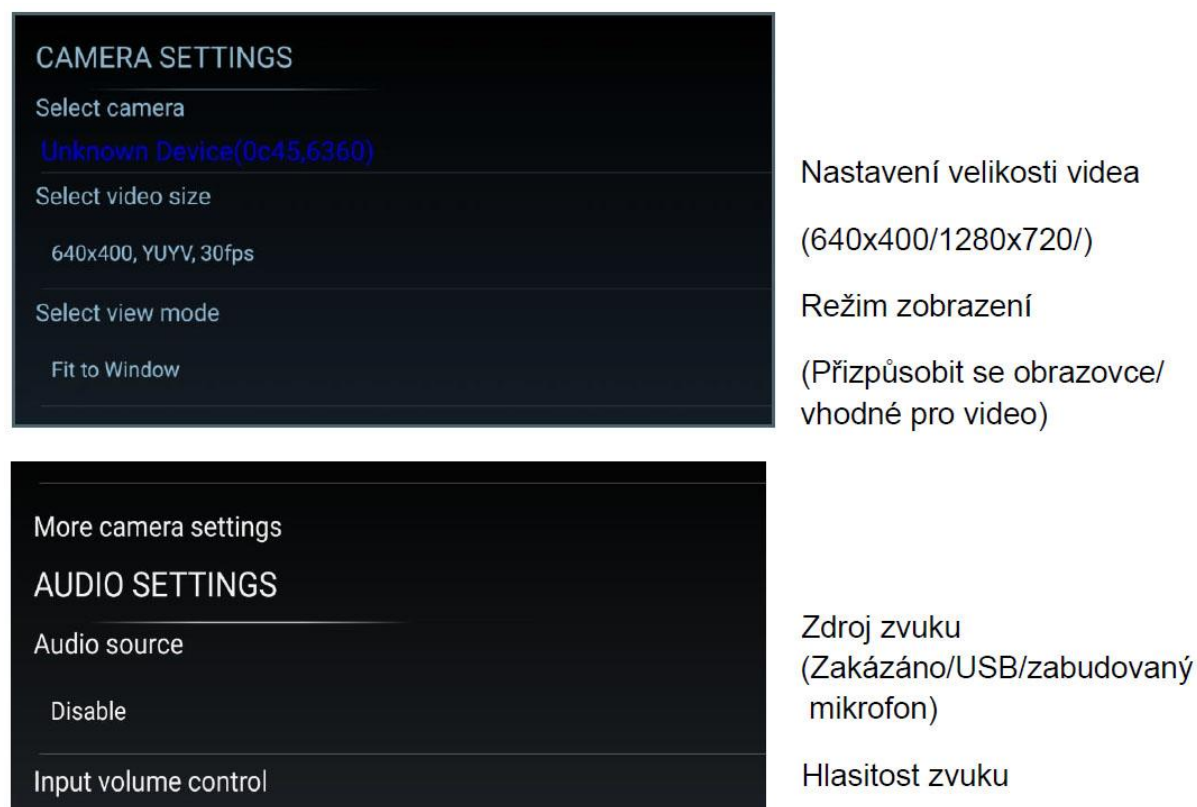

Pozn: Ovládání přístroje se může v závislosti na jednotlivých sériích drobně lišit. Přístroj používejte v souladu s platnými právními předpisy. Dodavatel nenese žádnou odpovědnost za použití přístroje v rozporu s těmito předpisy.